### **[Jak działa Przeszacowanie](https://pomoc.comarch.pl/optima/pl/2023_5/index.php/dokumentacja/jak-dziala-przeszacowanie-walut/) [walut?](https://pomoc.comarch.pl/optima/pl/2023_5/index.php/dokumentacja/jak-dziala-przeszacowanie-walut/)**

Dla użytkowników modułu Księga Handlowa Plus, którzy zaznaczyli *Konfiguracja/ Firma/ Księgowość/ Księgowość kontowa*, obsługę kont walutowych dostępna jest funkcja **Przeszacowania walut**. Funkcja ta automatyzuje proces wyceny aktywów i pasywów w walutach obcych na dzień bilansowy np 31.12.20XX. Różnice kursowe, dla wybranych kont, są obliczane na podstawie sald końcowych tych kont, a nie dla każdej transakcji osobno. Po wyliczeniu różnicy kursowej dokonywana jest również predekretacja różnicy kursowej, co umożliwia zaksięgowanie dokumentu bez konieczności budowania schematu.

Różnica kursowa bilansowa (RKB) jest obliczana w następujący sposób:

 $RKB = SWK \times KW - SYK$ 

SWK: Saldo walutowe konta

KW – kurs waluty, dla którego ma być przeszacowane saldo

SZK – saldo złotówkowe konta.

Różnica jest zapisywana zawsze ze znakiem plus natomiast konta, na które mają być zaksięgowane dodatnie i ujemne różnice kursowe określone są na formularzu przeszacowania w polu Przychody finansowe i Koszty finansowe. Schemat księgowania przeszacowania walut wygląda następująco:

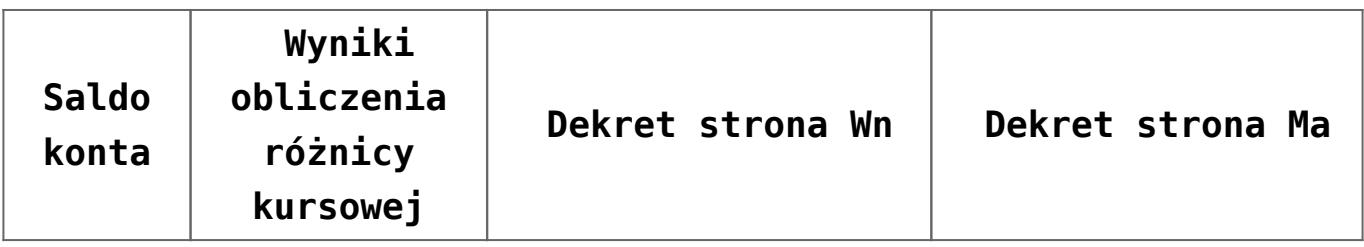

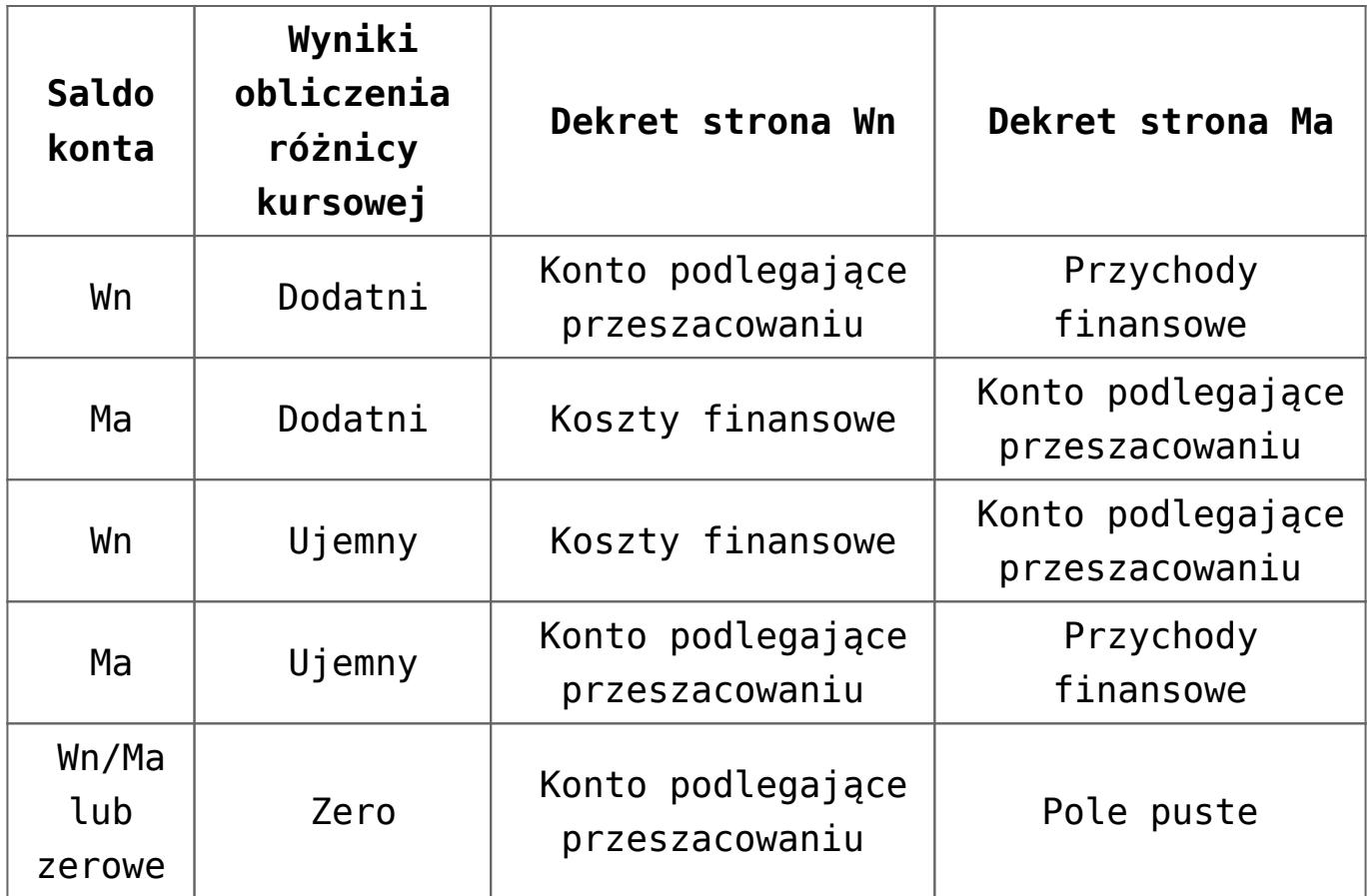

W Comarch ERP Optima dokument przeszacowania obejmuje zarówno saldo dekretów zatwierdzonych oraz zapisów w buforze. Dokument Przeszacowania księgowany jest dwa razy: na koniec okresu, w którym nastąpiło przeszacowanie i na początku następnego okresu (storno). Księgowanie odbywa się z listy dokumentów przeszacowania po zawężeniu listy do dokumentów niezaksięgowanych na koniec okresu lub dokumentów niezaksięgowanych na początku okresu. Tylko w przypadku tych dwóch filtrów będzie aktywna ikona księgowania. Funkcja uruchamiająca księgowanie na koniec okresu wygeneruje polecenie księgowania z datą wpisaną w polu "data dokumentu". Funkcja uruchamiająca księgowanie na początek okresu wygeneruje polecenie księgowania z datą pierwszego dnia następnego okresu obrachunkowego. Polecenie księgowania zawiera dane takie jak polecenie księgowania na koniec okresu natomiast kwoty są ujemne, (czyli stornujemy zapis zaksięgowany na koniec roku).

Jeżeli Użytkownik posiada modułu Księga Handlowa (bez obsługi kont walutowych oraz funkcji przeszacowania walut) wówczas na dzień bilansowy można wprowadzić w dziennikach ręczne Polecenie Księgowania i zaksięgować różnicę kursową, którą Użytkownik wyliczy sobie ręcznie.

### **[Księgowanie Faktur VAT zakupu](https://pomoc.comarch.pl/optima/pl/2023_5/index.php/dokumentacja/ksiegowanie-faktur-vat-zakupu-na-konta-zespolu-4-oraz-5/) [na konta zespołu 4 oraz 5.](https://pomoc.comarch.pl/optima/pl/2023_5/index.php/dokumentacja/ksiegowanie-faktur-vat-zakupu-na-konta-zespolu-4-oraz-5/)**

Aby jednocześnie uwzględnić księgowania na kontach zespołu 4 i 5 można w tym celu wykorzystać:

1. Kwoty dodatkowe (ikona **w prawym dolnym rogu)**- Należy tam uzupełnić księgowania na konta zespołu 5. Z poziomu *Księgowość/ Inne/ Schematy księgowa*ń zakładka 2. Kwoty dodatkowe można wcześniej zdefiniować szablony kwot dodatkowych, które pozwolą na automatyczne wczytywanie odpowiednich kont zespołu 5, natomiast kwoty użytkownik uzupełnia ręcznie.

W schemacie księgowym należy wprowadzić odwołanie przez kwoty dodatkowe.

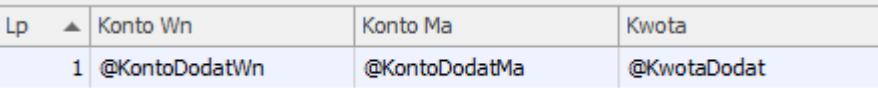

2. Kategorie 2 (kolumna ukryta w pozycji dokumentu, możliwa do wyciągnięcia z menu kontekstowego pod prawym klawiszem myszy).Na formularzu dokumentu w rejestrze VAT zakupu pole Kategoria można wykorzystać do definiowania księgowania na zespół 4 kosztów, natomiast Kategoria 2 na księgowanie na

zespół 5 kosztów. Warunkiem jest, aby wcześniej uzupełnić na formularzu kategorii "Konto – segment Wn".

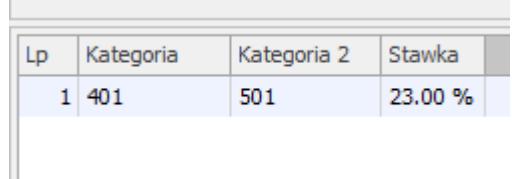

## **[Gdzie w programie można](https://pomoc.comarch.pl/optima/pl/2023_5/index.php/dokumentacja/gdzie-w-programie-mozna-zmienic-domyslny-okres-obrachunkowy-ktory-pobiera-program-podczas-wlaczania/) [zmienić domyślny okres](https://pomoc.comarch.pl/optima/pl/2023_5/index.php/dokumentacja/gdzie-w-programie-mozna-zmienic-domyslny-okres-obrachunkowy-ktory-pobiera-program-podczas-wlaczania/) [obrachunkowy, który pobiera](https://pomoc.comarch.pl/optima/pl/2023_5/index.php/dokumentacja/gdzie-w-programie-mozna-zmienic-domyslny-okres-obrachunkowy-ktory-pobiera-program-podczas-wlaczania/) [program podczas włączania?](https://pomoc.comarch.pl/optima/pl/2023_5/index.php/dokumentacja/gdzie-w-programie-mozna-zmienic-domyslny-okres-obrachunkowy-ktory-pobiera-program-podczas-wlaczania/)**

W celu zmiany domyślnego okresu obrachunkowego, pobieranego przez program Comarch ERP Optima podczas logowania do bazy należy z poziomu *System/ Konfiguracja/ Firma/ Księgowość/ Księgowość kontowa* wybrać z listy rozwijanej z pola Bieżący okres obrachunkowy odpowiedni rok i zapisać zmiany ikoną dyskietki po prawej stronie.

## **[Dlaczego program nie nadaje](https://pomoc.comarch.pl/optima/pl/2023_5/index.php/dokumentacja/dlaczego-program-nie-nadaje-kolejnych-numerow-tworzac-konta-analityczne-dla-kontrahentow-czy-mozna-to-zmienic/) [kolejnych numerów tworząc](https://pomoc.comarch.pl/optima/pl/2023_5/index.php/dokumentacja/dlaczego-program-nie-nadaje-kolejnych-numerow-tworzac-konta-analityczne-dla-kontrahentow-czy-mozna-to-zmienic/)**

#### **[konta analityczne dla](https://pomoc.comarch.pl/optima/pl/2023_5/index.php/dokumentacja/dlaczego-program-nie-nadaje-kolejnych-numerow-tworzac-konta-analityczne-dla-kontrahentow-czy-mozna-to-zmienic/) [kontrahentów, czy można to](https://pomoc.comarch.pl/optima/pl/2023_5/index.php/dokumentacja/dlaczego-program-nie-nadaje-kolejnych-numerow-tworzac-konta-analityczne-dla-kontrahentow-czy-mozna-to-zmienic/) [zmienić?](https://pomoc.comarch.pl/optima/pl/2023_5/index.php/dokumentacja/dlaczego-program-nie-nadaje-kolejnych-numerow-tworzac-konta-analityczne-dla-kontrahentow-czy-mozna-to-zmienic/)**

Program Comarch ERP Optima przy zaznaczonym parametrze Automatyczne zakładanie kont słownikowych z poziomu *System/ Konfiguracja/ Firma/ Księgowość/ Księgowość kontowa* i przy wyborze opcji dla Kontrahentów, pracowników, wspólników wg Identyfikatora tworzy analitykę dla kont słownikowych poprzez numerację cyfrową kont np. 201-222. Przypisywane numery są związane z kolejnością dodawania kontrahentów, pracowników, czy wspólników, dlatego też kolejność tworzenia kont analitycznych i ich numeracja może nie być spójna. Natomiast po zaznaczeniu opcji wg nadanego w programie Kodu program tworzy nazwy kont analitycznych z akronimem np. 201-ADM, a w przypadku opcji NIP/PESEL jeżeli na formularzu podmiotu pole NIP jest puste to konto słownikowe zakładane jest wg numeru PESEL np. 201-87103101931, natomiast jeśli NIP jest uzupełniony to do numeru konta pobierany jest NIP np. 201-5372479326. Zmiana ustawień zalecana jest przy generowaniu planu kont dla nowego okresu obrachunkowego by zachowana była forma nazewnictwa kont w ciągu danego okresu.

## **[W jaki sposób wprowadzić](https://pomoc.comarch.pl/optima/pl/2023_5/index.php/dokumentacja/w-jaki-sposob-wprowadzic-zmienne-udzialy-wlasciciela/) [zmienne udziały właściciela?](https://pomoc.comarch.pl/optima/pl/2023_5/index.php/dokumentacja/w-jaki-sposob-wprowadzic-zmienne-udzialy-wlasciciela/)**

Od wersji 2019.5.1 wprowadzono zmianę udziałów w ciągu miesiąca na formularzu *Kwot indywidualnych* wspólnika oraz wyliczenie na ich podstawie zaliczki na PIT-28, zaliczki na

PIT-36 oraz zaliczki na PIT-36L.

Z poziomu *Kwot indywidualnych* dla konkretnego wspólnika na zakładkach **Dz. gospodarcza**, **Strefa** oraz **Najem prywatny** użytkownik ma możliwość określenia dla poszczególnych działalności zakresu dat w których będzie obowiązywał odpowiedni procent udziałów.

Nowy udział można dodać po naciśnięciu przycisku "Zielonego plusa" lub za pomocą klawisza **<Insert>**.

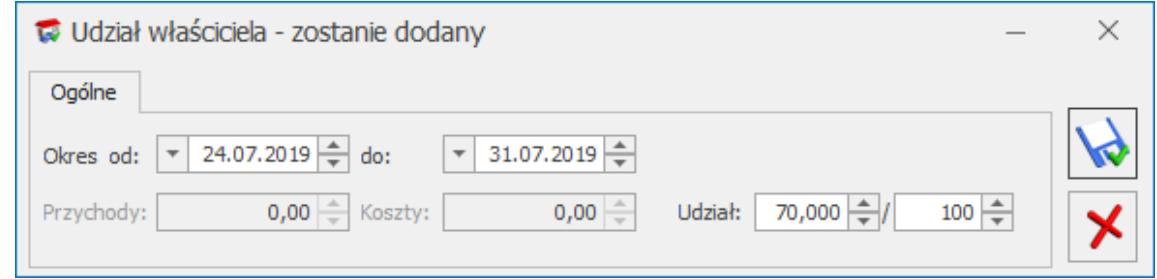

Udział właściciela w KP i KH

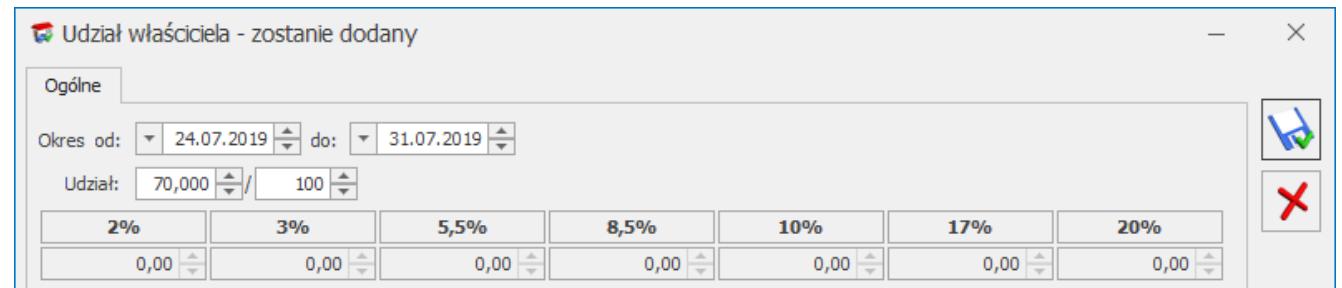

Udział właściciela w Ryczałcie, Dz. Gospodarcza

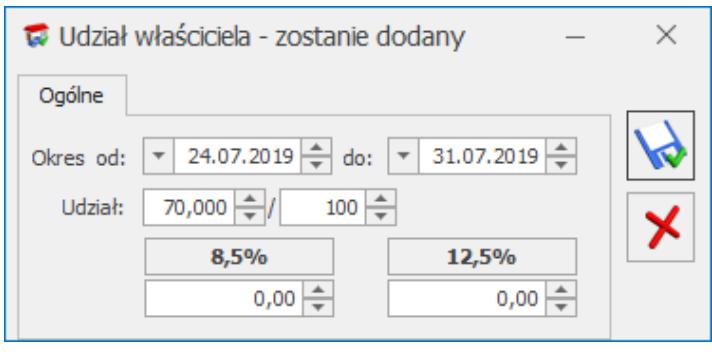

Udział właściciela w Ryczałcie, Najem

Podczas dodawania nowej działalności domyślnie jako zakres dat ustawiany jest cały miesiąc wraz z udziałem 100,000/100.

Podczas dodawania kolejnego udziału w danym miesiącu w polu **Okres od** domyślnie ustawiany jest kolejny dzień po dniu widocznym w polu **do** na formularzu poprzedniego udziału. Jeżeli na formularzu poprzedniego udziału w polu **do** widnieje ostatni dzień danego miesiąca to w polu **Okres od** domyślnie ustawiany jest ostatni dzień miesiąca. W pierwszej kolejności należy zmienić datę w polu **do** na formularzu poprzedniego udziału.

Na formularzu działalności dla działalności głównej w kolumnach *Przychody* oraz *Koszty* widnieje zawsze kwota 0,00. Dla ręcznie dodanej działalności, na formularzu której nie zaznaczono parametru **Pobieraj dane z bazy** w kolumnach *Przychody* oraz *Koszty* są widoczne kwoty uzupełnione przez użytkownika. Dla działalności, na formularzu której zaznaczono parametr **Pobieraj dane z bazy** kwoty w kolumnach *Przychody* oraz *Koszty* są widoczne po przeliczeniu zaliczki za dany miesiąc.

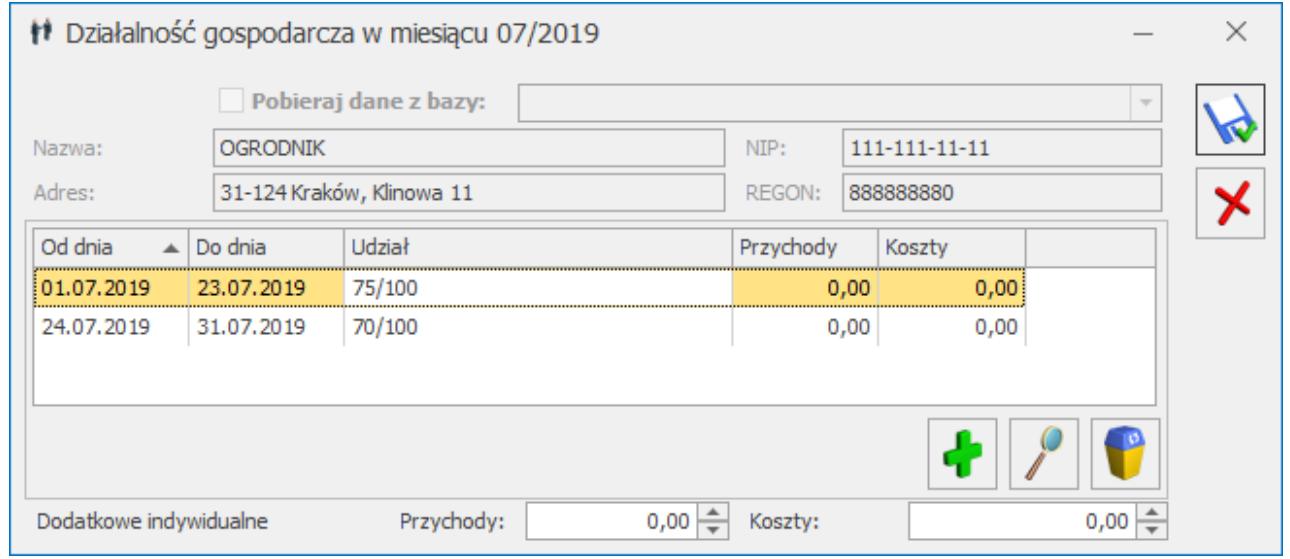

Formularz działalności

Jeżeli dla działalności w danym miesiącu dodano więcej niż jeden udział to na liście działalności w kolumnie *Udziały* widnieje symbol: \*.

Lista udziałów jest zapamiętywana historycznie (w zależności

```
od miesiąca i roku).
```
Na formularzu zaliczki na PIT-28, PIT-36 oraz PIT-36L dana działalność pojawia się tyle razy ile różnych udziałów ma wspólnik z odpowiednio wyliczonymi dla danego udziału przychodami i kosztami wraz z informacją, za jaki okres obowiązywał dany udział.

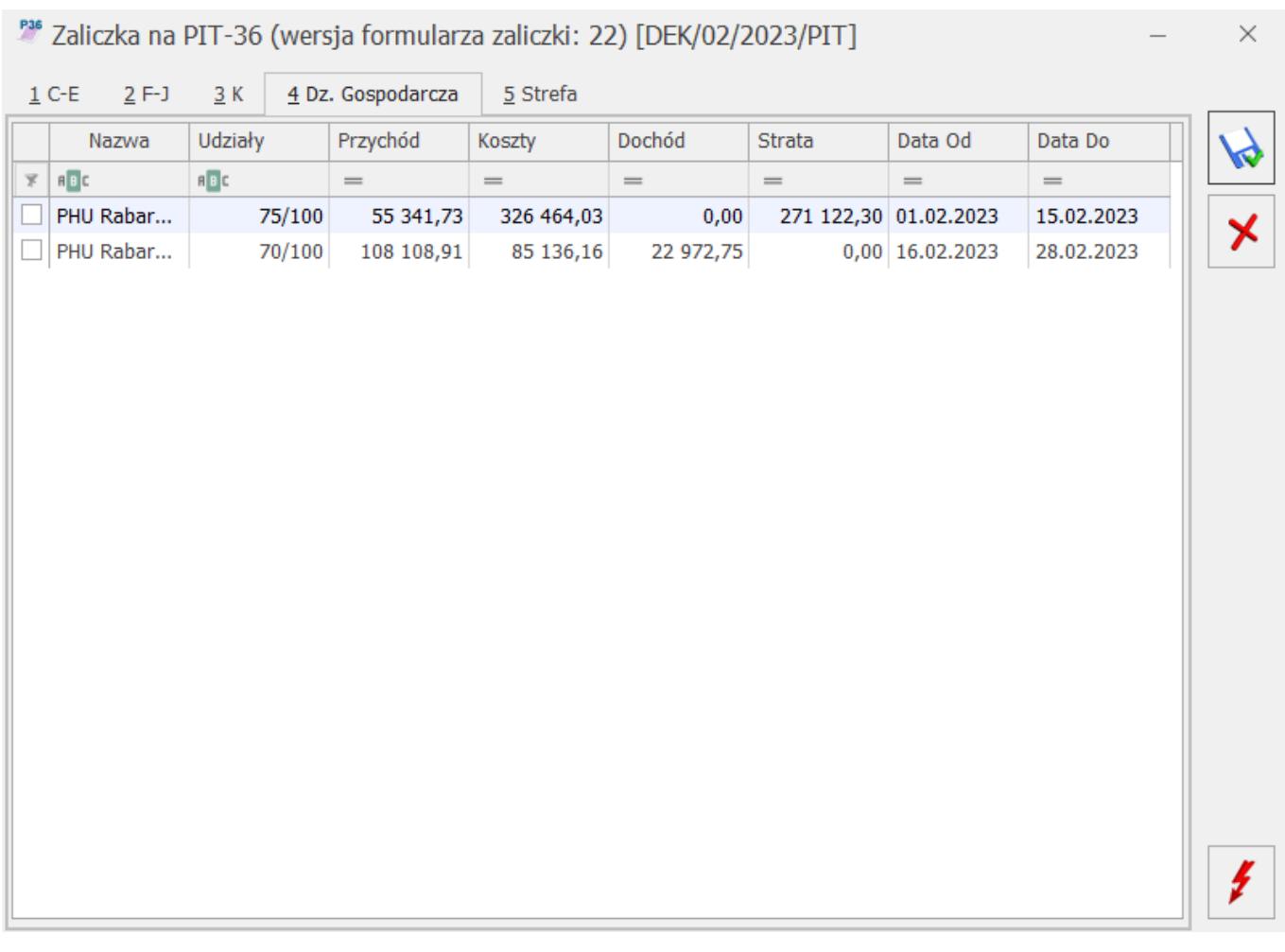

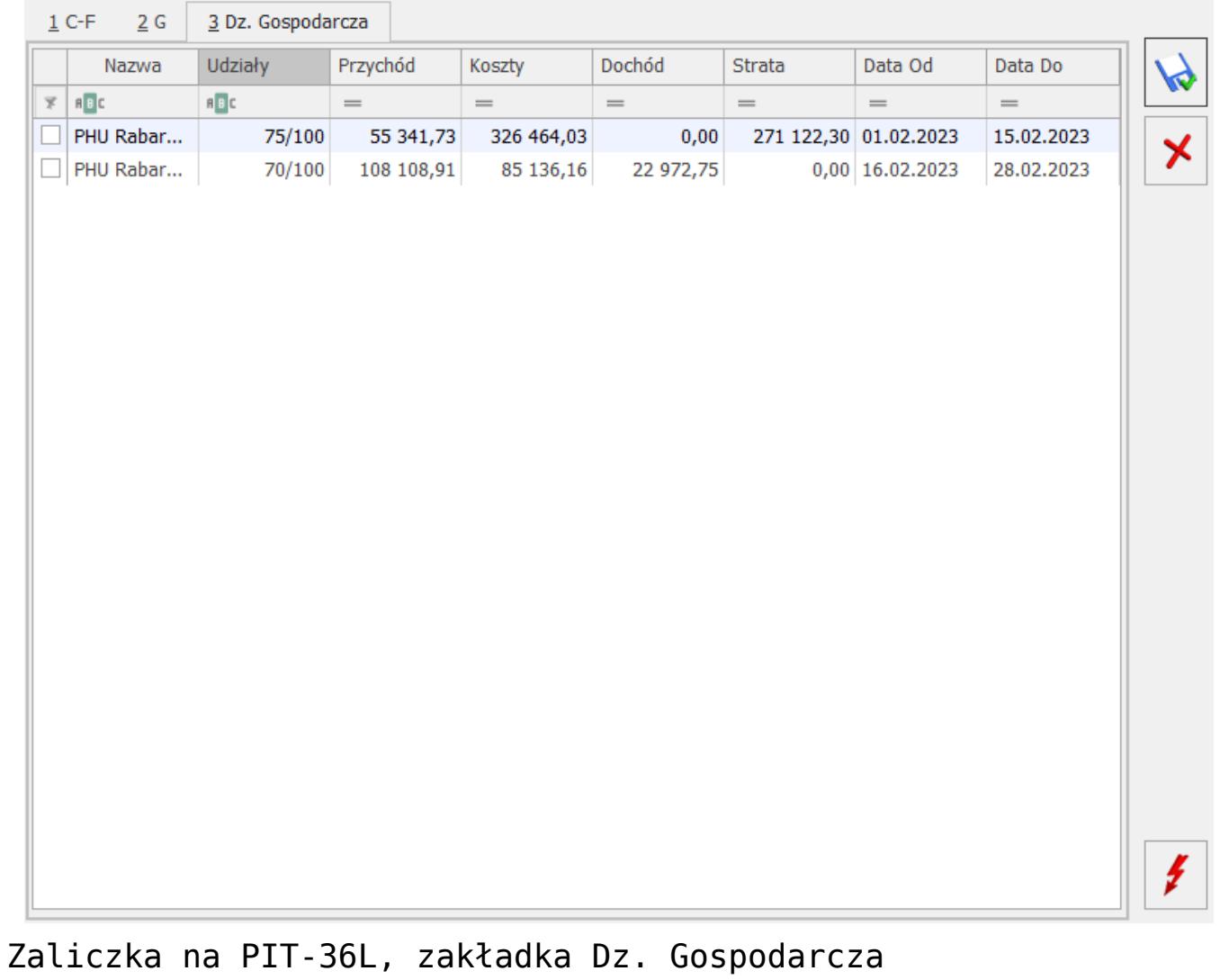

#### PML Zaliczka na PIT-36L (wersja formularza zaliczki: 10) [DEK/02/2023/PPL]

 $\overline{\phantom{0}}$ 

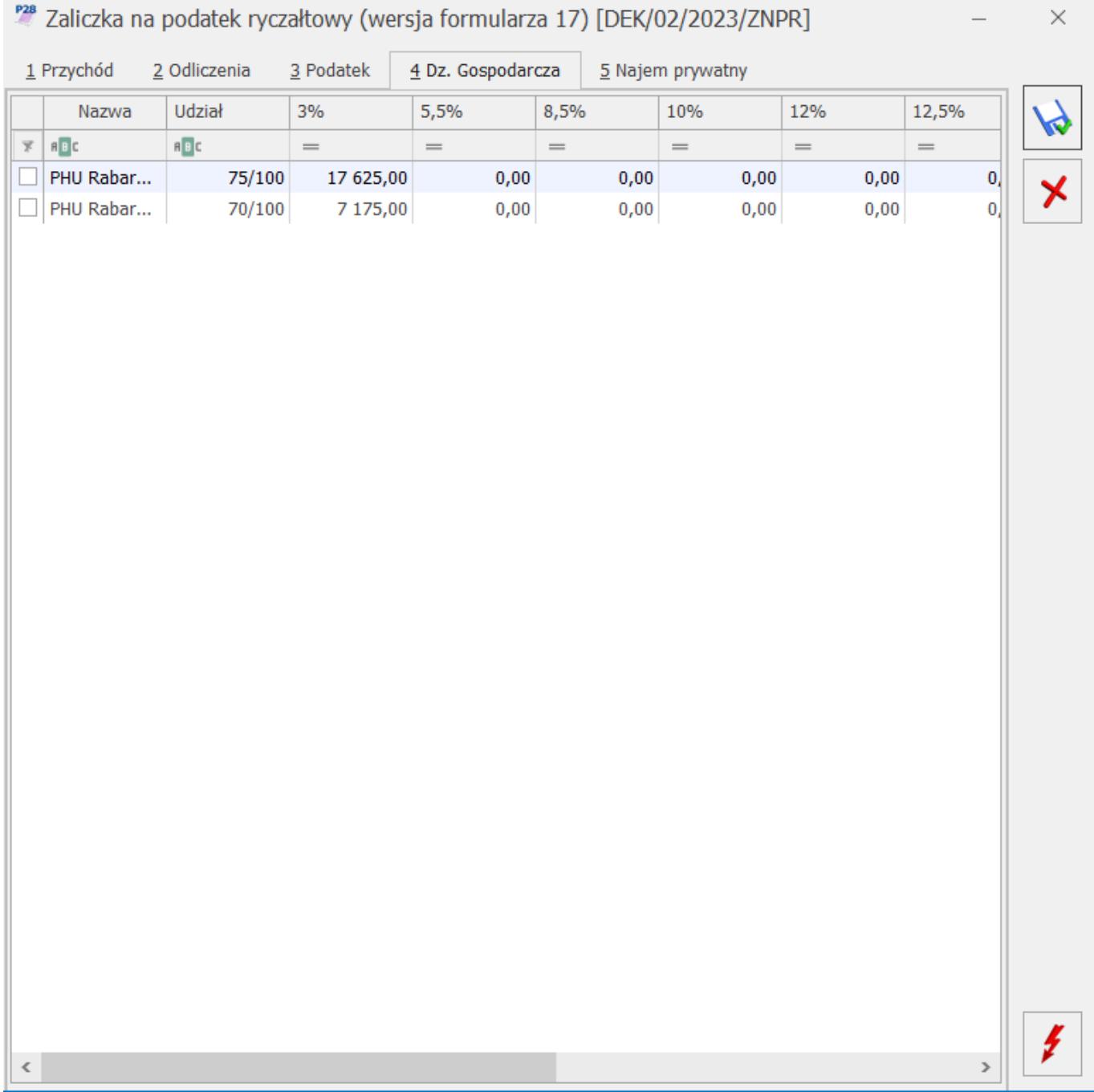

Jeżeli w danym miesiącu na formularzu *Kwot indywidualnych* nie dodano żadnego udziału, ale na ostatni dzień poprzedniego miesiąca udział został uzupełniony to zaliczka na PIT-28/ PIT-36/ PIT-36L liczona jest w kolejnych miesiącach według udziału z ostatniego dnia poprzedniego miesiąca. Jeżeli na ostatnim zdefiniowanym udziale w danym roku nie określono udziału na ostatni dzień miesiąca to podczas próby przeliczenia zaliczki na PIT-28/ PIT-36/ PIT-36L pojawia się komunikat o braku udziałów w działalności.

#### **[Co należy zrobić by wyliczyć](https://pomoc.comarch.pl/optima/pl/2023_5/index.php/dokumentacja/co-nalezy-zrobic-by-wyliczyc-kwartalna-zaliczke-na-pit-36-pit-36l/) [kwartalną zaliczkę na PIT-36/](https://pomoc.comarch.pl/optima/pl/2023_5/index.php/dokumentacja/co-nalezy-zrobic-by-wyliczyc-kwartalna-zaliczke-na-pit-36-pit-36l/) [PIT-36L?](https://pomoc.comarch.pl/optima/pl/2023_5/index.php/dokumentacja/co-nalezy-zrobic-by-wyliczyc-kwartalna-zaliczke-na-pit-36-pit-36l/)**

W tym celu należy z poziomu *Ogólne/ Inne/ Właściciele* podświetlić ikoną lupy Formularz danych kadrowych danego właściciela, a następnie na formularzu kliknąć z prawej strony ikonę Kwoty deklaracji. Następnie na oknie Lista kwot deklaracji właściciela należy dodać ikoną plusa kolejną pozycję. Wtedy na wyświetlonym oknie o nagłówku Kwoty indywidualne na pierwszej zakładce PIT-36 w prawym górnym rogu zaznaczyć parametr Kwoty do zaliczki kwartalnej i zapisać zmiany. Należy wprowadzić kwoty deklaracji za wszystkie trzy miesiące kwartału. Dodatkowo jeśli podmiot rozliczany ma być podatkiem liniowym PIT-36L należy na trzeciej zakładce PIT-36L zaznaczyć parametr Podatnik rozlicza się wg skali liniowej (PIT-36L) i zapisać zmiany. Po wykonaniu tych czynności z poziomu Księgowość/ PIT-36 lub PIT-36L po dodaniu ikoną plusa nowej zaliczki i wyborze miesiąca z danego kwartału będzie tworzona zaliczka kwartalna.

## **[Jak dodać ręczny zapis w](https://pomoc.comarch.pl/optima/pl/2023_5/index.php/dokumentacja/jak-dodac-reczny-zapis-w-dzienniku-jezeli-ikona-dodaj-nie-jest-aktywna/) [dzienniku, jeżeli ikona Dodaj](https://pomoc.comarch.pl/optima/pl/2023_5/index.php/dokumentacja/jak-dodac-reczny-zapis-w-dzienniku-jezeli-ikona-dodaj-nie-jest-aktywna/)**

# **[nie jest aktywna?](https://pomoc.comarch.pl/optima/pl/2023_5/index.php/dokumentacja/jak-dodac-reczny-zapis-w-dzienniku-jezeli-ikona-dodaj-nie-jest-aktywna/)**

Aby wprowadzić dokument PK należy w menu *Księgowość / Dzienniki*, wybrać **dziennik cząstkowy,** do którego chcemy dodać zapis księgowy oraz ustalić sposób księgowania: **do bufora**.